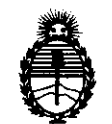

Ministerio de Salud Secretaría de Políticas, Regulación e Institutos A.N.M.A.T.

## **DISPOSICION N2 8 O 3**

BUENOS AIRES, 1 7 MAY 2012

VISTO el Expediente Nº 1-47-23255/11-9 del Registro de esta Administración Nacional de Medicamentos, Alimentos y Tecnología Médica (ANMAT), y

### CONSIDERANDO:

Que por las presentes actuaciones Digimed S.A. solicita se autorice la inscripción en el Registro Productores y Productos de Tecnología Médica (RPPTM) de esta Administración Nacional, de un nuevo producto médico.

Que las actividades de elaboración y comercialización de productos médicos se encuentran contempladas por la Ley 16463, el Decreto 9763/64, y MERCOSUR/GMC/RES. NO 40/00, incorporada al ordenamiento jurídico nacional por Disposición ANMAT N° 2318/02 (TO 2004), y normas complementarias.

Que consta la evaluación técnica producida por el Departamento de Registro.

Que consta la evaluación técnica producida por la Dirección de Tecnología Médica, en la que informa que el producto estudiado reúne los requisitos técnicos que contempla la norma legal vigente, y que los <sup>ó</sup>' establecimientos declarados demuestran aptitud para la elaboración y el control , de calidad del producto cuya inscripción en el Registro se solicita.

Que los datos identificatorios característicos a ser transcriptos en los proyectos de la Disposición Autorizante y del Certificado correspondiente, han sido convalidados por las áreas técnicas precedentemente citadas.

Que se ha dado cumplimiento a los requisitos legales y formales que contempla la normativa vigente en la materia.

Que corresponde autorizar la inscripción en el RPPTM del producto médico objeto de la solicitud.

Que se actúa en virtud de las facultades conferidas por los Artículos 8º, inciso II) y 10º, inciso i) del Decreto 1490/92 y por el Decreto 425/10. Que se<br> $8^{\circ}$ , inciso II) y 10<sup>o</sup>, in

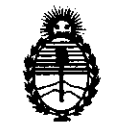

## **OISPOSICION** N' 2 8 O 3,

Ministerio de Salud Secretaría de Políticas, Regulación e Institutos A.N.M.A.T. Por ello;

### EL INTERVENTOR DE LA ADMINISTRACIÓN NACIONAL DE MEDICAMENTOS, ALIMENTOS Y TECNOLOGÍA MÉDICA DISPONE:

ARTICULO 10- Autorízase la inscripción en el Registro Nacional de Productores y Productos de Tecnología Médica (RPPTM) de la Administración Nacional de Medicamentos, Alimentos y Tecnología Médica del producto médico de marca Mindray, nombre descriptivo Sistema Digital de Adquisición de Imágenes por Ultrasonido y nombre técnico Sistemas de exploración por Ultrasonido, de acuerdo a lo solicitado, por Digimed S.A., con los Datos Identificatorios Característicos que figuran como Anexo I de la presente Disposición y que forma parte integrante de la misma.

ARTICULO 20 - Autorízanse los textos de los proyectos de rótulo/s y de instrucciones de uso que obran a fojas 3 y 4 a 12 respectivamente, figurando como Anexo 11 de la presente Disposición y que forma parte integrante de la misma.

ARTICULO 30 - Extiéndase, sobre la base de lo dispuesto en los Artículos precedentes, el Certificado de Inscripción en el RPPTM, figurando como Anexo 111 de la presente Disposición y que forma parte integrante de la misma

 $\sqrt[n]{\ }$  ARTICULO 4º - En los rótulos e instrucciones de uso autorizados deberá figurar la leyenda: Autorizado por la ANMAT, PM-1110-36, con exclusión de toda otra leyenda no contemplada en la normativa vigente.

ARTICULO 5° - La vigencia del Certificado mencionado en el Artículo 3° será por cinco (5) años, a partir de la fecha impresa en el mismo.

ARTICULO 6° - Regístrese. Inscríbase en el Registro Nacional de Productores y Productos de Tecnología Médica al nuevo producto. Por Mesa de Entradas notifíquese al interesado, haciéndole entrega de copia autenticada de la presente Disposición, conjuntamente con sus Anexos 1, 11 Y 111. Gírese al Departamento de

**"2012 - Año de Homenaje al doctor D. MANUEL BELGRANO"** 

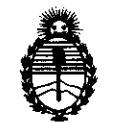

 $\ddot{\phantom{a}}$ 

**DISPOSICiÓN N- 2 8 O 3** 

Ministerio de Salud Secretaría de Políticas, Regulación e Institutos A.N.M.A.T.

Registro a los fines de confeccionar el legajo correspondiente. Cumplido, archívese.

Expediente NO **1-47-23255/..11-9**  DISPOSICIÓN N<sup>o</sup> 2803

 $\hat{p}$  and  $\hat{p}$ 

 $\mathcal{L}^{\text{max}}_{\text{max}}$  ,  $\mathcal{L}^{\text{max}}_{\text{max}}$ 

 $\sim 10^7$ 

 $\sim 10^{-10}$ 

 $\hat{\mathcal{A}}$ 

**Dr. OTTO A. OaSINGHER SUB-INTERVENTOR**  A.N.M.A.T.

 $\Delta \sim 0.1$ 

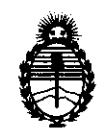

Ministerio de Salud Secretaría de Políticas, Regulación e Institutos A.N.M.A.T.

### ANEXO 1

DATOS IDENTIFICATORIOS CARACTERÍSTICOS del PRODUCTO MÉDICO inscripto en el RPPTM mediante DISPOSICIÓN ANMAT Nº ......  $2.8.0.3...$ 

Nombre descriptivo: Sistema Digital de Adquisición de Imágenes por Ultrasonido Código de identificación y nombre técnico UMDNS: 14-278 - Sistemas de exploración por Ultrasonido

Marca: Mindray

Clase de Riesgo: Clase II

Indicaciónes autorizadas: Adquisición de imágenes de diagnóstico por ultrasonido, para exámenes de ginecología, tocología, abdomen adulto, abdomen pediátrico, vascular, sistema nervioso, urología, aparato locomotor, regiones pequeñas, cadera pediátrica, región cefálica en neonatos, cardiaco adulto, cardiaco pediátrico y transcraneal adultos.

Modelo/s: DC-N6

DC-8

Condición de expendio: Venta exclusiva a profesionales e instituciones sanitarias Nombre del fabricante: Shenzhen Mindray Bio-Medical Electronics Co., LTD Lugar de elaboración: Mindray Building, Keji 12th Road South, Hi-tech Industrial Park, Nanshan, 518057 Shenzhen, P.R. China.

Ot. oTTO A. ORSINGHER SUB-INTERVENTOR  $A$ .N.M. $A$ .T.

Expediente NO 1-47-23255/11-9 Expediente Nº 1-47-23255/11-9<br>DISPOSICIÓN Nº 2803 DISPOSICIÓN Nº

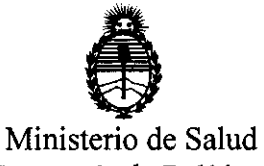

Secretaría de Políticas, Regulación e Institutos A.N.M.A.T.

 $\mathcal{A}^{\mathcal{A}}$ 

 $\hat{\phi}$ 

### ANEXO II

TEXTO DEL/LOS RÓTULO/S e INSTRUCCIONES DE USO AUTORIZADO/S del PRODUCTO MÉDICO inscripto PRODUCTO MÉDICO Inscrip  $\frac{2.8}{0.3}$ en el RPPTM mediante DISPOSICIÓN ANMAT NO

 $\mathbb{Z}$ 

 $\sim 10^7$ 

 $M$  $m$  $m$  $\rightarrow$ 

Dr. OTTO A. ORSINGHER SUB-INTERVENTOR  $A.N.M.A.T.$ 

 $\sim$ 

 $\sim$ 

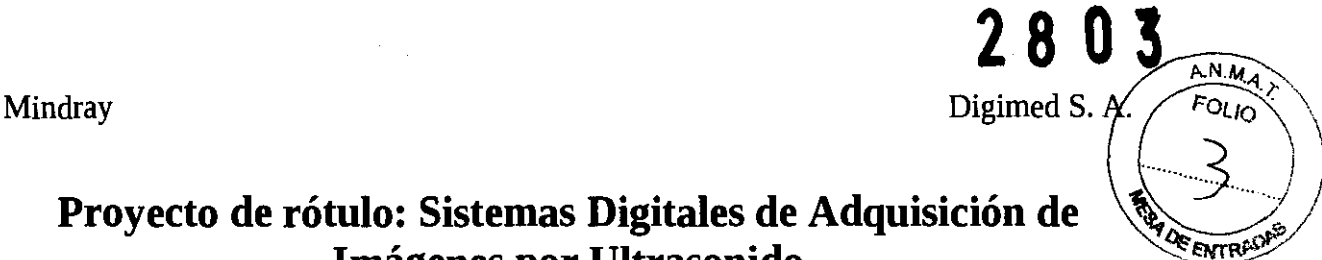

### **Proyecto de rótulo: Sistemas Digitales de Adquisición de Imágenes por Ultrasonido Familia de Productos Mindray DC-N6/DC-8**

**Importador: Digimed S.A.**  Dirección Guevara 1230 C1427BSF Buenos Aires, Argentina Teléfono: (11)4555-3322 Fax: (11) 4551-8377 **Correo E" ventas@digimed.com.ar** 

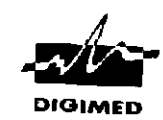

**Fabricante: Mindray Bio Medical Co**  Dirección: Mindray Building, Keji 12th Road South - Shenzhen - China Producto: Ecógrafo Doppler Color DC-N6 **N° de** serie:xxxxxxxxxxxx

**Ji\. Las instrucciones especiales para operación y/o uso de este**  ∠<u>▪ ∖</u>dispositivo se encuentran detalladas en el manual del usuario.<br>Director Técnico, Ing. Ricardo Sznaider **alla contra** 

**Director Técnico: log. Ricardo Sznaider** *Venta exclusiva a a festivalent***ica a** *festivalent***ica a** *festivalent***ica a** *festivalent***ica a** *festivalent***ica a** *festivalent***ica a** *festivalent***ica a** *festivalent***ica a** *festiv* **Producto Autori.:::ado por la ANMAT PM111 0-36e instituciones sanitarias** 

**Importador: Digimed S.A.** 

**Dirección: Guevara 1230** 

C1427BSF Buenos Aires, Argentina Teléfono: (11)4555-3322 Fax: (11) 4551-8377 **Correo** E" **ventas@digimed.comar** 

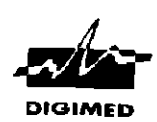

**Fabricante:** Mindray Bio Medical Co Dirección: Mindray Building, Keji 12th Road South - Shenzhen - China

Producto: Ecógrafo Doppler Color DC-8 **N° de** serie:xxxxxxxxxxxx

**Ji\. Las instrucciones especiales para operación y/o uso de este**  ~djsposjtivo **se encuentran detalladas en el manual del usuario.** 

**Director Técnico: Ing. Ricardo Sznaider Venta exclusiva a profesionales PrOducto Autorizado Dor la ANMAT PM111 Q-36e instituciones sanitarias** 

A  $\sqrt{1-\frac{1}{2}}$  $D$ <sup> $G$ </sup> $MED$  $S.A$ Ing, RICARDO SZNAID **DIRECTOR TECNICQ** 

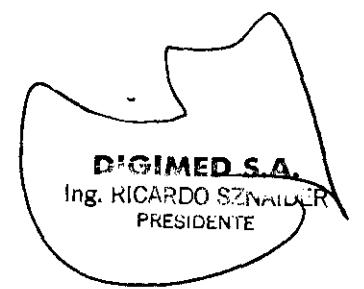

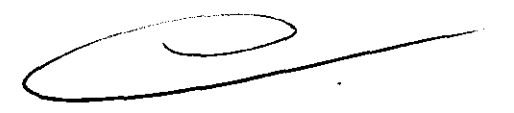

Digimed S. A. **Instrucciones de uso: Familia Mindray Doppler Color** 

# Digimed S. A.<br>**Instrucciones de uso: Familia de ecógrafos Mindray Doppler Color**  $\overbrace{r \circ \mu}^{\text{N.A.7}}$

Este documento se desarrolla bajo los requisitos de información de las instrucciones de us $\lambda$  de productos médicos, previstos en la sección 3 del anexo III.B del Reglamento aprobado por Disposición 2318/02 (TO 2004).

### **-3.1**

*Este ítem contiene toda la información correspondiente a los rótulos que llevará cada equipo.* 

**PM:** 1110-36 **Importador:** Digimed S.A. **Dirección:** Guevara 1230, C1427BSF CABA, Argentina. **Director Técnico:** Ing. Ricardo Sznaider. **Nombre del fabricante:** Shenzhen Mindray Bio-Medical Electronics Co., Ltd Dirección: Mindray Building, Keji 12th Road South - 518057 Shenzhen, China **Producto:** Ecógrafo Doppler Color DC-N6

**PM:** 1110-36 **Importador:** Digimed S.A. **Dirección:** Guevara 1230, C1427BSF CABA, Argentina. **Director Técnico:** Ing. Ricardo Sznaider. **Nombre del fabricante:** Shenzhen Mindray Bio-Medical Electronics Co., Ltd **Dirección:** Mindray Building, Keji 12th Road South - 518057 Shenzhen, China **Producto:** Ecógrafo Doppler Color DC-8

Las instrucciones especiales para operación y/o uso de estos dispositivos se encuentran detalladas en los respectivos manuales de usuario.

### **-3.2**

*El ítem* 3 *del Anexo de la Resolución GMC* N° 72/98 *que dispone sobre los Requisitos Esenciales de Seguridad* y *Eficacia de los Productos Médicos* y *los posibles efectos secundarios* no *deseados dice que: "Los productos deberán ofrecer las prestaciones que les haya atribuido el fabricante* y *deberán desempeñar sus funciones tal* y *como especifique el fabricante. "* 

*Para ello se acude a los manuales de uso de los equipos proporcionados por el fabricante* y *se presenta la siguiente información.* 

Los sistemas digitales de diagnóstico por imágenes de ultrasonido Mindray Doppler Color DC-8 y DC-N6 son aptos para tocología, ginecología, abdomen adulto, abdomen pediátrico, vascular, sistema nervioso, urología, aparato locomotor, regiones pequeñas, cadera pediátrica, región cefálica en neonatos, cardiaco adultos, cardíaco pediátrico y transcraneal adultos.

No presentan contraindicación alguna.

**DIGIMEDS** Ing. HICARDO

**PRESIDENTE** 

### **-3.3**

*Este punto trata sobre la conexión de los equipos médicos junto con otros dispositivos para que la conexión* y *el trabajo en conjunto sean óptimos.* 

Los ecógrafos para realizar un exámen diagnostico emplean transductores, por ello se presenta la manera adecuada de conexión y desconexión de los transductores al equipo

> Ing. RICARDO SZNAIDER DIRECTOR TECNICO

DIGIMED S.A

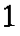

**2803**  Digimed S. A. **Instrucciones de uso: Familia Mindray Doppler Color** 

Conexión de *impresoras* de *texto y gráficos* 

**Conexión de impresoras**<br>Conexión de impresoras de texto y gráficos<br>La impresora de gráficos/texto se conecta al sistema mediante el puerto USB. La impresora de gráficos/texto se conecta al sistema mediante el puerto USB.

(1) Conecte el cable de datos al puerto USB del ecógrafo.

(2) Conecte el cable de alimentación de la impresora a una toma adecuada.

(3) Encienda el sistema y la impresora.

(4) Instale el controlador de la impresora (los controladores de las impresoras que figuran en el capítulo "2.5.4 Periféricos compatibles" ya están instalados):

a) Pulse <FlO> para acceder al menú Confg.

b) Haga dic en [Preaj impr] para abrir la pantalla.

c) Haga die en [Agr impres.] para acceder a la pantalla de instalación del controlador, donde puede optar por instalar una impresora local o una impresora de red.

Adición de una impresora local

Seleccione "Impresora local conectada a este equipo" y haga clic en [Siguiente] para buscar la impresora conectada.

o Adición de una impresora de red

Seleccione "Impresora de red o impresora conectada a otro equipo" y haga dic en [Siguiente] para acceder a la pantalla Examinar. Seleccione la impresora que desea instalar.

Nota: en el procedimiento de instalación del controlador de la impresora, utilice la tecla <Def> izquierda para su manejo.

Al instalar el controlador de la impresora, debe indicar la ruta específica de instalación si no seespecifiea la ruta exacta, la búsqueda puede tardar más.

(5) Una vez instalada correctamente la impresora, se mostrará en la lista.

(6) Seleccione "Impr informe" en la lista de impresoras y, a continuación, seleccione la impresora de texto y gráficos en el cuadro "Propied".

(7) Haga clic en [Listo] para confirmar el ajuste y salir de la página de preajuste.

*Colocación de una impresena* 

D'GIMED S<sub>204</sub> PRESIDEN1E

**DIGIMED S.**  Ing. RICARDO SZNAID DIRECTOR TECNICO

Digimed S. A. **Instrucciones de uso: Familia Mindray Doppler Color** 

- A.N.M.A. FOLIO
- Utilice el panel de E/S en la parte trasera de la máquina paraconedar la impresora de vídeo analógica en color, como se muestra en la siguiente figura:

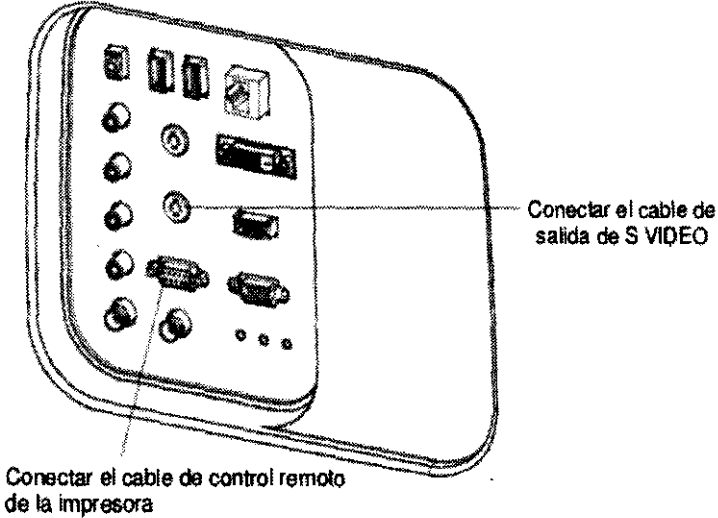

- 4. Cargue **un** rollo de papel y encienda el sistema y la impresora.
- 5. Modificación del servicio de impresión:

Añada **un** servicio de impresión:

- (1) Acceda a la pantalla [Configurción]-> [Preaj impr]->[Servido de impresión]
- (2) Haga die en [Añadir servicio] para acceder a la página.
- (3) Seleccione el tipo de servicio e introduzca el nombre del servicio manualmente.
- (4) Haga die en Listo para volver a la página Servicio de impresión.

(5) Seleccione el modelo de impresora y, a continuación, establezca las propiedades en el cuadro de propiedades.

(6) Haga die en [Listo] para finalizar los ajustes.

Il Modificación del servicio de impresión:

(1) Seleccione **un** ervieio de impresión de la lista.

(2) Seleccione el modIo de impresora y, a continuación, establezca las propiedades en el cuadro de propiedades.

(3) Haga dic en [Listo] para finalizar los ajustes.

*Instalación de una impresora de vídeo* 

- 1. Coloque la impresora en **un** lugar adecuado.
- 2. Conecte el cable de alimentación de la impresora a una toma adecuada.
- 3. Utilice **un** cable USB para conectar el puerto USB del sistema y el puerto USB de la impresora.
- 4. Cargue **un** rollo de papel y encienda el sistema y la impresora.

5. Consulte la sección  $\beta$ <sub>1</sub>6.5 Instalación de una impresora de vídeo analógica" para obtener información acerca del procedimiento de instalación del controlador (los controladores de impresora que figuran en el capítulo "2.5.4 Periféricos compatibles" ya están instalados)

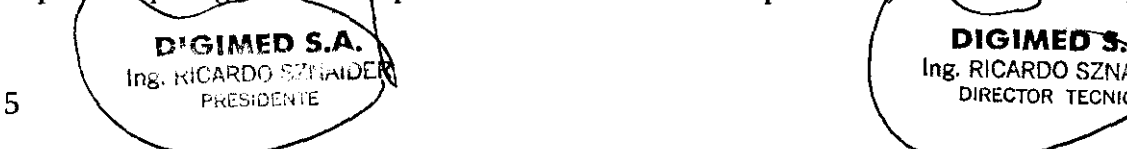

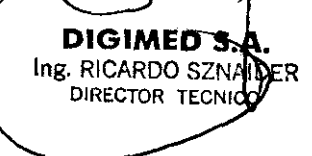

28 03 Digimed S. A. Instrucciones de uso: Familia Mindray Doppler Color

 $\left( \frac{1}{2} \right)$ 

A.N.M.A.

 $\frac{d}{d}$  $Q_F = M$ 

### **-3.4**

*Se trata sobre la eficacia en la instalación de los equipos, así también como el correcto*.<br>Se trata sobre la eficacia en la instalación de los equipos, así también como el correcto. (  $\overline{\mathcal{L}}$ funcionamiento de los mismos y seguridad.

*Por otro lado se especifica las condicones de manteniemiento preventivo y recalibraciones que haya que hacer/es.* 

Antes del encendido de cualquier unidad comprobar los elementos que aparecen a continuación:

1- Comprobar todas las fuentes de alimentación y los cables de conexión para descartar anomalías, como arañazos o fisuras.

2- Comprobar el panel de control, el monitor y la carcaza del equipo por si hubiera grietas.

3- Comprobar el transductor y las piezas de conexión para descartar anomalías, como arañazos o peladuras del revestimiento.

4- Comprobar la salida de la fuente de alimentación auxiliar del equipo y todos los puertos l/O para asegurarse de que están en buen estado y no presentan daños u oclusiones por cuerpos extraños.

*NOTA:* Al *encender el sistema* o *cambiar los transductores, oirá "chasquidos", algo que es normal.* 

~ ADVERTENCIA: Si se detecta alguna anomalía, indica que el equipo presenta defectos. En ese caso, apagar el equipo inmediatamente y ponerse en contacto con el Departamento de ventas, el Departamento de Atención al cliente o con el representante de Mindray.

### **Encendido**

1 Encender el equipo. En primer lugar, aparecerá la pantalla de inicio y 20 segundos más tarde, el menú y la imagen. Comprobar si el equipo se ha iniciado con normalidad.

2 Comprobar con la mano que la superficie del transductor no se calienta demasiado durante su utilización.

### **Apagado**

Si no va a utilizarse el sistema durante un tiempo, debe apagarse. Antes de apagarlo, seguir los pasos que se detallan a continuación:

(1) Colocar el transductor en su soporte y colgar el cable del transductor donde corresponda.

(2) Siguiendo los requisitos del manual, apagar todas las fuentes de alimentación de los dispositivos periféricos que estén conectados al equipo.

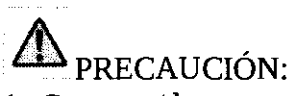

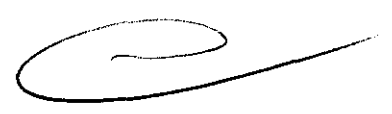

1. Conectar/desconectar el transductor sólo cuando se haya apagado el sistema o la imagen esté congelada (mediante la tecla Congel), de lo contrario pueden producirse fallos.

2. Al conectar/desconectar el transductor, colocarlo en su soporte y colgar el cable del transductor donde corresponda para evitar que el equipo se caiga de forma accidental, ya que podría dañarse.

3. Asegurarse de colgar el cable del transductor en su soporte cuando se utiliza el equipo. De no hacerlo así, el cable podría liarse o incluso, dañarse.

4. Utilizar sólo transducto res proporcionados por Mindray. De no hacerlo así, se podria dañar tanto el sistema como el transductor o incluso, provocar un incendio.

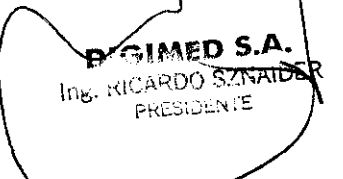

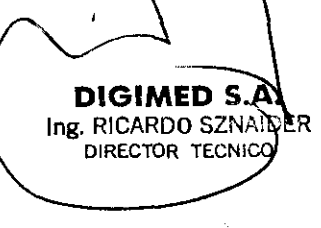

Digimed S. A. **Instrucciones de uso: Familia Mindray Doppler Color**  $A.M.A.$ 

03

Antes de que el sistema se distribuya fuera de la fábrica, se calibran las líneas de guía de aguja.  $\diagup$ FOLIO

Después de utilizarlo durante un tiempo, es posible que la aguja se doble. Por tanto, será necesa $\rm{tri} \mathscr{L}$ una nueva calibración. ~ ............... ' ..

# ADVERTENCIA:

1. Antes de cada biopsia, calibre la línea de guía de aguja.

2. Si las posiciones de la aguja y de la línea de guía de aguja no se han alineado, no ejecutar la operación de la biopsia.

La calibración se describe de la siguiente forma:

Desplazar la línea de guía de aguja de forma horizontal:

Utilizar el elemento [Def posi] del menú [GuíaAguja] para desplazar la línea de guía de aguja de forma horizontal. Cuando el cursor se encuentra en el elemento [Def posi], pulsar la tecla r Def J para aumentar el valor de posición o la tecla <sup>r</sup> Atrás <sub>a</sub> para disminuirla. El valor de la posición actual también aparece en este elemento del menú.

Ajustar el ángulo de la línea de guía de aguja:

Utilizar el elemento [Def ángulo] del menú [GuíaAguja] para ajustar el ángulo de la línea de guía de aguja. Los procedimientos de funcionamiento son los mismos que los de configuración de la posición.

Restaurar la configuración de fábrica de la línea de guía de aguja

Hacer clic en el elemento r Cargar pred  $\frac{1}{4}$  y la posición y el ángulo de la línea de guía de aguja volverán a la configuración de fábrica.

Guardar los valores calibrados.

Una vez que se calibra la posición y el ángulo de la línea de guía de aguja, hacer clic en el elemento <sup>r</sup> Verifi <sub>I</sub> y el sistema guardará los datos de la línea de guía de aguja. La próxima vez que se inicie el sistema, la posición que se visualiza de la línea de guía de aguja será la posición calibrada.

Selección del soporte guiado por aguja

Si varios soportes guiados por aguja están disponibles para el transductor, se pueden seleccionar mediante <sup>r</sup> Sel soporte <sub>J</sub>.

### **-3.6**

*Se presenta información útil de riesgos de interferencia recíproca asociada* a *la utilización de los equipos en* investigaciones o *tratamientos específicos.* 

El sistema cumple la norma CEM IEC 60601-1-2: 2007.

### ADVERTENCIA:

NOTA: El uso de accesorios no homologados puede reducir las prestaciones del sistema.

1. El uso de accesorios, sondas y cables diferentes de los especificados puede dar lugar a un aumento de la emisión o a una menor inmunidad del sistema.

2. El sistema no debe colocarse junto a ptros equipos ni apilado con ellos. Si es necesario colocarlo junto a otros equipos o apilado con ellos, el sistema o sus componentes deberán estar bajo observación para comprobar el funcionamiento normal de la configuración en la que se utilizará.

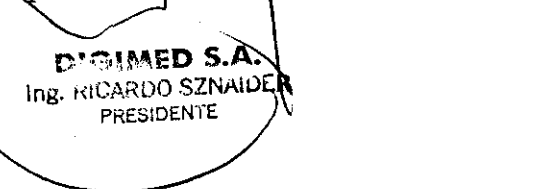

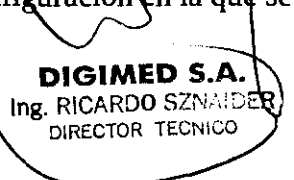

**contirRJsciOn** .

**PRUEBADE**<br>EMISIONES

lEC 61000-4·2 material\_loo, 10 hymédéd

**rápidas<br>IEC 61000-4-4** 

Sobretensión<br>transitoria IEC

61000-4-6 /\

Digimed S. A. Instrucciones de uso: Familia Mindray Doppler Color

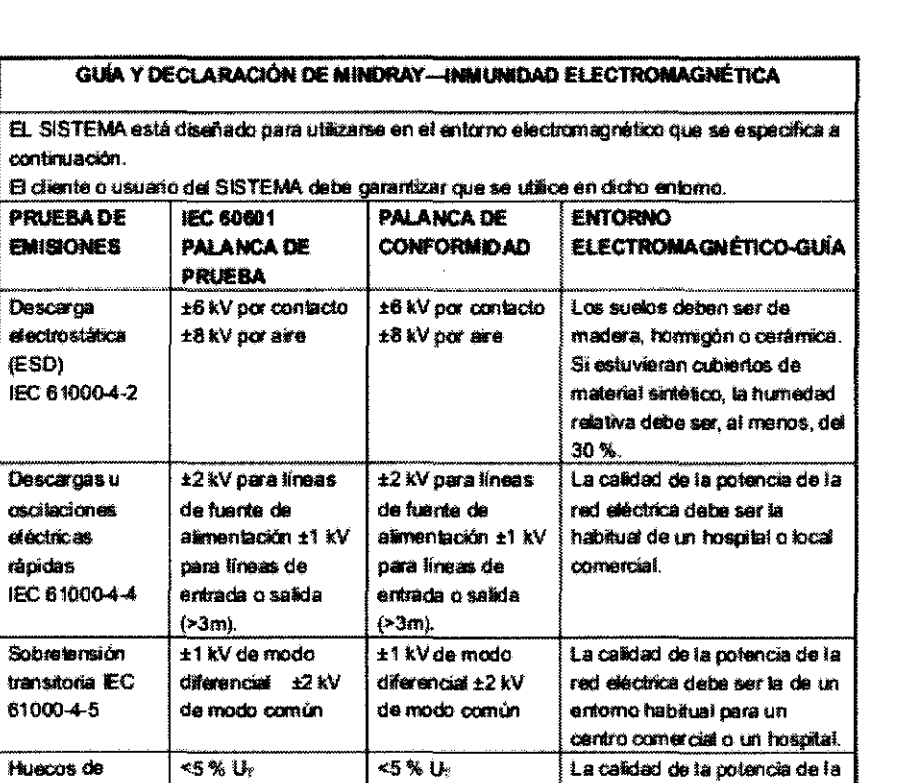

tensión,  $|$  (>95 % hueco en  $|$  (>95 % hueco en  $|$  red eléctrica de ba ser la de un **interrupciones**  $\begin{bmatrix} \mathbf{U}_f \end{bmatrix}$  para cidio  $\mathbf{0}, \mathbf{5}$   $\begin{bmatrix} \mathbf{U}_f \end{bmatrix}$  para cidio  $\mathbf{0}, \mathbf{5}$  entomo habitual para un **horabilitat de la comercial o un horabilitat de la comercial o un hor breves y and the spital of the spital of the spital of the spital of the spital of the spital of the spital of the spital of the spital of the spital of the spital of the spital of the spital of the spital of the spital o variadOne& da** 40%lh 40%U, **Si** ~ **t.rsuaio de! pro::lUdD** 

para ciclo 25  $|U_r|$  para ciclo 25  $|$  fuente de alimentación

(>95 % hueco en<br>Ur) para 5 s

\_ . \_. . - **Fmeuencia de** 3A/m 3Mn **loa niveiBs de bs CM1JOI**  tod **intervalse intervalse intervalse intervalse intervalse intervalse intervalse intervalse intervalse intervalse intervalse intervalse intervalse intervalse intervalse intervalse intervalse intervalse intervalse interval** (5IYOOHZ) **dm8l"1 \$El" h;:Ji habituales dé**  campo | i-man | i-man | i-man | i-man | oualquiar hospital o local

de entrada de **pera cido 5**  $\begin{bmatrix} 0 \end{bmatrix}$  para cido 5 continuado durante las fuentes de contie fuentes de **litsration de la proportation de la proportation de la proportation de la proportation de la proporta<br>International de la proportation de la proportation de la proportation de la proportation de la proportation** alímentación IEC 70 % U<sub>f</sub> 70 % U<sub>f</sub> eléctrica, se recomienda que **61000-4-11** (30 % hueco en U<sub>T</sub>) (30 % hueco en  $\frac{1}{2}$  el producto se conecte a una

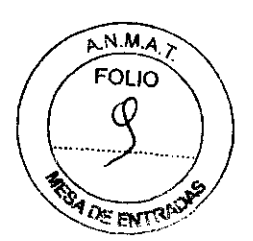

28 03

 $\mathbf{U}_t$  as la tensión de red de CA anes de aplicar la prueba de tensión.

magnético lEC **comeation come in the come of the comercial** 

<5%U<sub>f</sub> <5%U<sub>f</sub><br>(>95% hieco en (>95% h

l<u>k) pera 5s. likel pera 5s.</u><br>Tradislavni pera 1 i 1 septembra

D<sup>\*</sup>~, **IMED S, ...**<br>Ing. RICARDO SZNAIDOR<br>PRESIDENTE PRESIDENTE

DIGIMED S.A **DIRECTOR TECNICO** 

.  $\boxed{\phantom{1}}$ 

requiere un funcionamiento

el producto se conecte a una

**ir'lintetn.mpjda o a una b.iJtaria.** 

11

2 8 O 3 Digimed S. A. Instrucciones de uso: Familia Mindray Doppler Color

**ANM** 

 $-3.7$ 

Información sobre la esterilización apropiada que debe realizarse a los equipos para su $(20 - 1)$ de información asociada a rotura del envase protector de la esterili Estos equipos no precisan ser esterilizados.  $\mathbb{R}^3$  is the set of the set of the set of the set of the set of the set of the set of the set of the set of the set of the set of the set of the set of the set of the set

Lo único que precisa ser esterilizado son las guías de punción que no son descartables, debido a que se utilizan para realizar biopsias.

ADVERTENCIA: Nunca se debe sumergir el conector del transductor en líquidos como agua o desinfectantes. La inmersión puede causar descargas eléctricas o mal funcionamiento.

Es recomendable colocarse guantes estériles cuando se realiza la limpieza, desinfección o esterilización de la guía.

Mindray no garantiza la eficiencia o eficacia de desinfectantes o soluciones esterilizantes.

Se debe limpiar la guía de punción antes de esterilizarla. Se recomienda la siguiente solución para esterilizarla.

Solución de glutaraldehído.

• Glutaraldehído (2.4%)

Es importante conocer los métodos de dilución del compuesto así también como la solución activadora que es necesaria para el método de esterilización en cuestión. Luego debe lavarse la guía con abundante agua para retirar los residuos químicos.

Otra opción es esterilizar las guías con Peróxido de hidrógeno.

Es importante tener en cuenta que las lentes pueden decolorarse o la etiqueta del transductor puede desaparecer. Por ende, no deben considerarse como anomalías.

La desinfección y esterilización repetidas pueden eventualmente dañar el transductor, por ello deben minimizarse.

### -3.8 Y 3.9

*Datos de limpieza, mantenimiento y acondicionamiento antes* de *volver* a *reutilizar* el *equipo. Información útil* de *procesos que deban realizarse antes del* uso *de* los *equipos para la correcta utilización de los* mismos.

### Mantenimiento llevado a cabo por los clientes

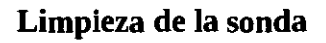

Consulte el capítulo dedicado a las sondas para realizar la limpieza y desinfección.

### Limpieza del cable de la sonda

Utilice un paño suave y seco para eliminar las manchas del cable de la sonda.

Si resultan difíciles de eliminar por completo, utilice un paño suave humedecido en jabón suave y luego déjelo secar al aire.

### Limpieza del monitor

Con un paño suave, aplique un limpiacristales directamente en el paño y limpie el monitor para eliminar las marcas de dedos, el polvo y las manchas en general. Después déjelo secar.

### Limpieza de la pantalla táctil

Utilice un paño suave para eliminar las manchas de la pantalla/făsțil, no unilice jabón.

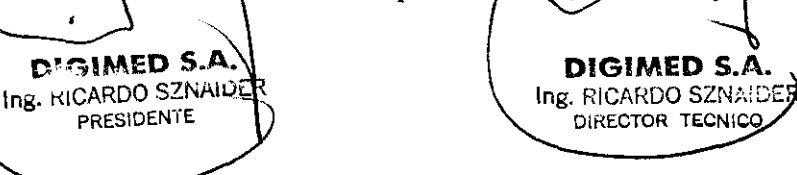

DIRECTOR TECNICO

28 03 Digimed S. A. Instrucciones de uso: Familia Mindray Doppler Color

FOLIO

### $-3.10$

**-3.10**<br>Datos sobre daños nocivos producidos por las radiaciones emitidas por los equipos, en el caso<br>que lo hagan. *que* lo *hagan.* \ ~~:~

### Asuntos relacionados con los efectos biológicos ~~

Se ha reconocido que el ultrasonido diagnóstico es seguro. De hecho, no ha habido informes de lesiones en pacientes originadas por el ultrasonido diagnóstico.

No se puede sentenciar categóricamente que el ultrasonido sea 100 % seguro. Los estudios han revelado que el ultrasonido con una intensidad extremadamente alta es perjudicial para los tejidos corporales.

La tecnología del ultrasonido diagnóstico ha supuesto un gran avance en los últimos años. Este rápido avance ha generado preocupación acerca del riesgo potencial de efectos biológicos, en el momento en que las nuevas aplicaciones o tecnologías de diagnóstico están disponibles.

### Declaración de utilización prudente

Aunque no se han confirmado efectos biológicos en pacientes originados por la exposición a los instrumentos de ultrasonido diagnóstico, existe la posibilidad de que dichos efectos biológicos se identifiquen en el futuro. De este modo, el ultrasonido debe utilizarse de forma prudencial para proporcionar beneficios médicos al paciente. Debe evitarse los niveles elevados de exposición y un largo tiempo de exposición mientras se adquiere la información clínica necesaria.

### ALARA (As Low As Reasonably Achievable, nivel mínimo razonablemente alcanzable)

Es necesario practicar ALARA cuando se utilice la energía ultrasonido. Practicar ALARA asegura que el nivel total de energía se controla por debajo de un nivel suficientemente bajo en el que los efectos biológicos no se generan mientras que la información de diagnóstico se acumula. La energía total viene controlada por la intensidad de salida y el tiempo total de radiación. La intensidad de salida necesaria para los exámenes es distinta dependiendo del paciente y el caso clínico.

No todos los exámenes se pueden realizar con un nivel extremadamente bajo de energía acústica. El control del nivel acústico a un nivel extremadamente bajo da lugar a imágenes de baja calidad o señales de Doppler insuficientes, que afectan de forma negativa a la fiabilidad del diagnóstico. Sin embargo, aumentar la potencia acústica más de lo necesario no siempre contribuye a un aumento en la calidad de la información necesaria para el diagnóstico, más bien, se aumenta el riesgo de generar efectos biológicos.

Los usuarios deben responsabilizarse de la seguridad de los pacientes y utilizar ultrasonido de forma deliberada. La utilización deliberada de ultrasonido indica que la potencia de salida del ultrasonido se debe seleccionar basándose en el criterio ALARA.

### -3.11

*Información relevante que deba brindarse* en *caso* de *detección* de *errores* en el *funcionamiento* de los equipos o de que se detenga una adquisición.

### Solución de problemas

Para asegurar el funcionamiento normal del equipo, se recomienda establecer el mantenimiento y comprobar el plan de revisiones periódicas del equipo. Si se detecta alguna anomalía, ponerse en contacto con el distribuidor de ventas de Mindray. Si las anomalías tienen lugar, por ejemplo tras el inicio y no aparecen imágenes  $\alpha$  los menús aparecen sin imágenes, comprobar en primer lugar el sistema, basándose en la tabla que se proporciona a continuación. Si no se puede resolver el error, ponerse en contacto con el distribuidor de Mindray.

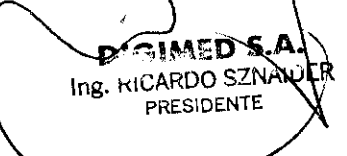

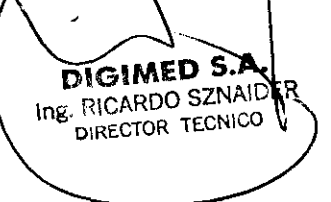

28 03 Digimed S. A. Instrucciones de uso: Familia Mindray Doppler Color

1. No utilizar el equipo en las proximidades de campos electromagnéticos fuertes (como *AIN.MA*. transformador), ya que pueden afectar de forma negativa al rendimiento del monitor.  $\sqrt{\sqrt{FQ}}$ 

2. No utilizar el equipo en las proximidades de emisores de radiación de alta frecuencia. (como 12. iteléfonos móviles), ya que pueden afectar de forma negativa al rendimiento del equipo o incluso provocar fallos.  $\mathbb{R}^n$  and  $\mathbb{R}^n$  and  $\mathbb{R}^n$  and  $\mathbb{R}^n$  and  $\mathbb{R}^n$ provocar fallos.<br>3. Para evitar dañar el equipo, no utilizarlo en los siguientes entornos:

- (1) Lugares expuestos a la luz solar directa.
- (2) Lugares sometidos a cambios bruscos de temperatura.
- (3) Lugares con polvo.
- (4) Lugares sometidos a vibraciones.
- (5) Lugares próximos a generadores de calor.
- (6) Lugares con mucha humedad.

4. ACTIVAR el sistema sólo cuando la potencia haya estado DESACTIVADA durante más de 5 segundos. En caso contrario, se pueden producir fallos en el funcionamiento del sistema.

5. Si se utiliza el equipo en una habitación pequeña, es posible que aumente la temperatura de la habitación. Por lo que debe ventilarse de forma adecuada.

6. Sólo ingenieros de mantenimiento de Mindray o técnicos especificados por MINDRA Y pueden sustituir el fusible que se encuentra en el interior del equipo.

7. Utilizar el dispositivo de almacenamiento USB que cumpla la normativa local correspondiente. El formato de archivo del dispositivo de almacenamiento USB debería ser FAT o FAT32, y la instrucción es SCSI.

### **-3.13, 3.14 Y 3.15**

*Advertencias y recomendaciones en el caso de que los equipos médicos se utilicen asociados* a *alguna droga* o *medicamento específico.* 

Estos equipos no se utilizan asociados a ningún medicamento médico.

### **-3.16**

*Precisión de los equipos médicos de medición.* 

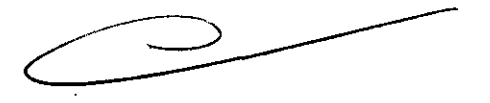

### **Precisión en la medición**

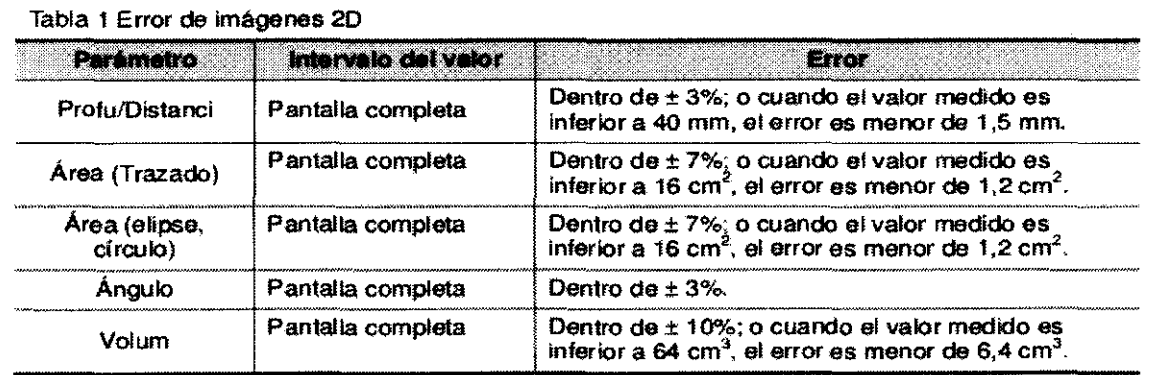

### Tabla 2 Mediciones de iScape

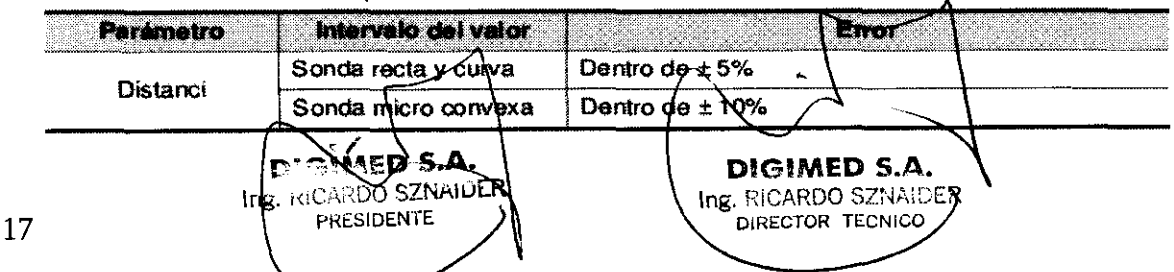

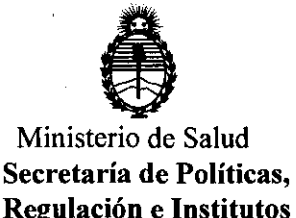

A.N.MAT.

### ANEXO III

### CERTIFICADO

Expediente NO: 1-47-23255/11-9

El Interventor de la Administración Nacional de Medicamentos, Alimentos y Tecnología Médica (ANMAT) certifica que, mediante la Disposición N0 **.2 .. 8 .. 0 .. 3** , y de acuerdo a lo solicitado por Digimed S.A. se autorizó la inscripción en el Registro Nacional de Productores y Productos de Tecnología Médica (RPPTM), de un nuevo producto con los siguientes datos identificatorios característicos:

Nombre descriptivo: Sistema Digital de Adquisición de Imágenes por Ultrasonido Código de identificación y nombre técnico UMDNS: 14-278 - Sistemas de exploración por Ultrasonido

Marca: Mindray

Clase de Riesgo: Clase II

Indicaciones autorizadas: Adquisición de imágenes de diagnóstico por ultrasonido, para exámenes de ginecología, tocología, abdomen adulto, abdomen pediátrico, vascular, sistema nervioso, urología, aparato locomotor, regiones pequeñas, cadera pediátrica, región cefálica en neonatos, cardiaco adulto, cardiaco pediátrico y transcraneal adultos.

Modelo/s: DC-N6

DC-8

Condición de expendio: Venta exclusiva a profesionales e instituciones sanitarias Nombre del fabricante: Shenzhen Mindray Bio-Medical Electronics Co., LTD Lugar de elaboración: Mindray Building, Keji 12th Road South, Hi-tech Industrial

Park, Nanshan, 518057 Shenzhen, P.R. China.

Se extiende a Digimed S.A. el Certificado PM-l110-36, en la Ciudad de Buenos <sup>A</sup>· 1 7 MAY 2012 . d .. . (5) - <sup>t</sup>d Ires, a ................................ , sien o su vigencia por CinCO anos a con ar e la fecha de su emisión.

DISPOSICIÓN Nº 2803

Dr. OTTO A. ORSINGHER SUB-INTERVENTOR

**A.;N.M.A.T.**